# Digital Curation using Archivematica and AtoM

### DLF Forum 2015 With Sarah Romkey and Dan Gillean Artefactual Systems

@rchivematica.

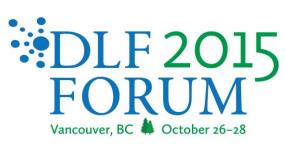

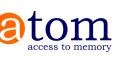

### Today's agenda:

- 1) Basics of AtoM search, browse, entities. Creating and linking records in AtoM
- 2) Archivematica: OAIS basics, Admin configuration, transfer and ingest
- -BREAK-
- 3) Archivematica DIP upload to AtoM
- 4) Other workflows and features in Archivematica
- 4) Other AtoM features configuration, personalization, administration.
- 5) Sandbox time
- 6) Questions

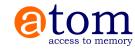

# Access to Memory

#### **@**tom

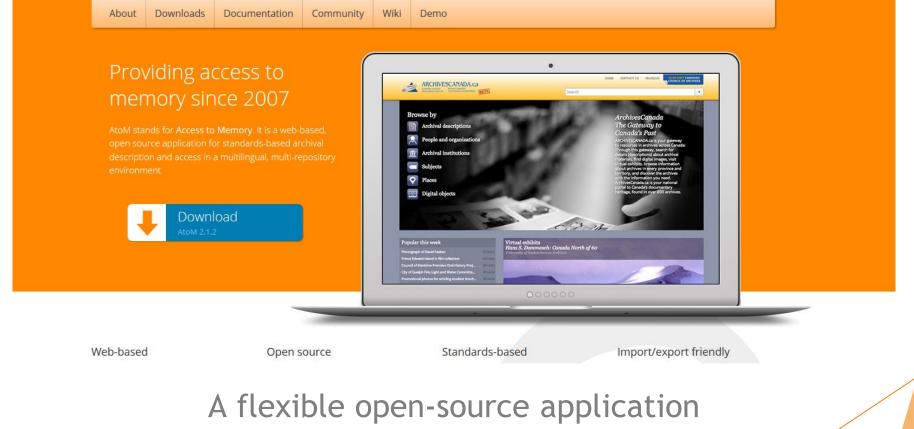

for standards-based description and access

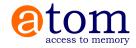

# What is AtoM?

Web-based

**Open source </>** 

Standards-based

Multilingual 🔮

Multi-repository

AtoM stands for Access to Memory.

It is a web-based, open source application for standards-based archival description and access in a multilingual, multirepository environment.

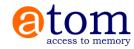

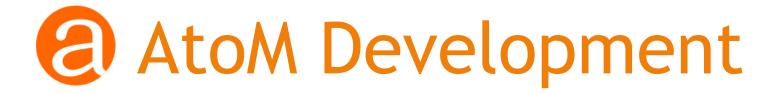

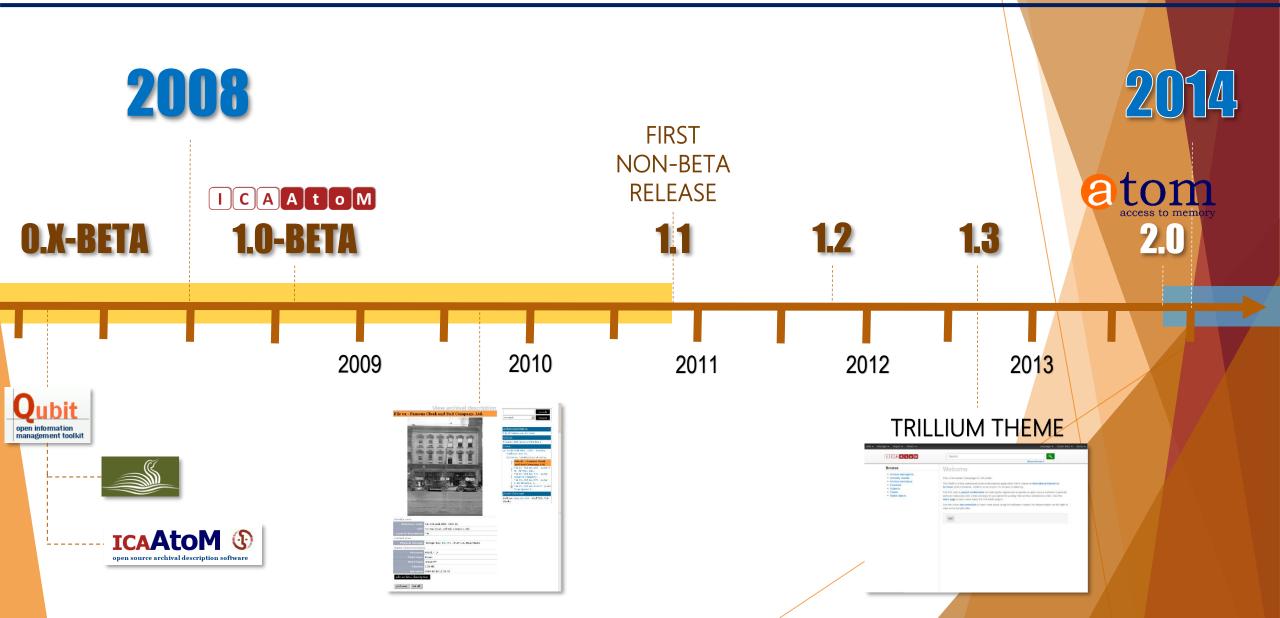

## Web-based: platform independent

#### Browser-based user interface.

 Anyone with access to a browser (e.g., Chrome, Internet Explorer, Firefox, Safari etc.) has access to all the features and functionality of the AtoM application.

#### Platform independent application.

• The application runs on a web server that can be installed and run on many platforms.

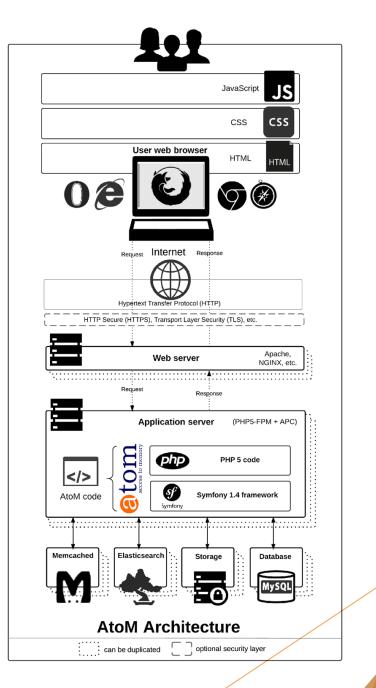

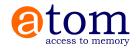

### 

- AtoM is built with open source tools (NGINX, MySQL, Symfony, Elasticsearch), rather than proprietary (i.e., closed-source).
- Underlying software code of AtoM is open source.
  - Free to use
  - Free to modify
  - Free to share

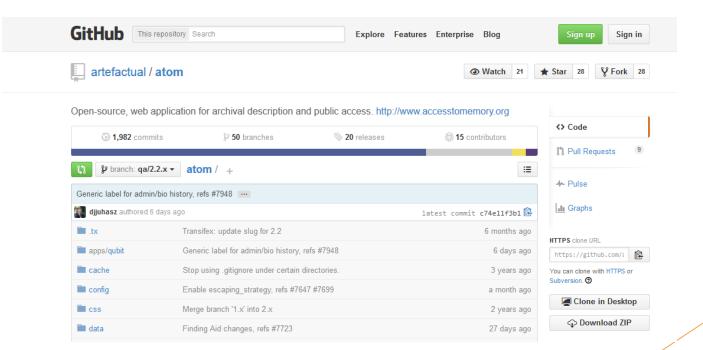

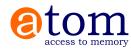

### Open source: free as in freedom

#### Documentation is freely available.

Public User Forum for troubleshooting and community buildings is freely available.

| Google                                                                                                    | Search for topics • Q +Dan 🗰 🦺 St                                                                                                    |  |  |  |  |
|----------------------------------------------------------------------------------------------------|----------------------------------------------------------------------------------------------------|--|--|--|--|
| Groups                                                                                                    | NEW TOPIC C Mark all as read Actions • Filters •                                                                                                    |  |  |  |  |
| My groups<br>Home<br>Starred                                                                                                    | <ul> <li>ICA-AtoM Users Shared publicly</li> <li>36 of 1197 topics (99+ unread) ★ ⑧<sup>+</sup></li> <li>Welcome to the ICA-AtoM user discussion forum!</li> </ul>                                                                                                    |  |  |  |  |
| Favorites     ICA-AtoM Users     99+                                                                                                    | If you are having a technical problem with ICA-AtoM, please see our FAQ for Qubit Developers and FAQ-users and administrators, User Manual, and search for your question in this forum before starting a new topic.<br>We strongly encourage and expect existing users to help answer questions posted to this list.                                                                                                    |  |  |  |  |
| <ul> <li>Recently viewed</li> <li>Qubit Toolkit Developers</li> <li>ICA-AtoM Users</li> </ul>                                                                                                    | This list is moderated and maintained by Artefactual Systems, the developers of ICA-AtoM. Please respect the fact that we are providing this as a free service and are doing our best to juggle our time between free cc support and working on client contracts to pay our own bills. Our community manager and developers try to answer your questions as soon as possible, but it may take several days for us to respond.<br>Please be patient and <b>do not</b> repost your question as a new Topic. If you don't receive a response to your question within a week, then it is appropriate to "bump" your Topic by adding a new message in the thread. |  |  |  |  |
| <ul> <li>Recent searches         <ul> <li>refence code (in ica-atom</li> <li>WAMP (in ica-atom-users)             geo* (in ica-atom-users)             georef (in ica-atom-users)             georef (in ica-atom-users)             georeferenc* (in ica-atom-u</li> <li>Recently posted to             ICA-AtoM Users             Qubit Toolkit Developers</li> </ul> </li> </ul> | Edit welcome message Clear welcome message          Image: AtoM 2.0.1 now available!       (1)         By me - 1 post - 24 views F                                                                                                    |  |  |  |  |
|                                                                                                    | Call for NEW TRANSLATIONS<br>By JBushey, ICA-AtoM Product Manager - 6 posts - 91 views 🖤                                                                                                    |  |  |  |  |
|                                                                                                    | Archives Canada Demo Site Available         By JBushey, ICA-AtoM Product Manager - 19 posts - 281 views III         ICA-AtoM 1.3.1 Upgrade Available         By JBushey, ICA-AtoM Product Manager - 1 post - 151 views IIII                                                                                                    |  |  |  |  |

#### Main menu

The main menu is a navigational tool appears in the AtoM header bar for authenticated (i.e. logged in) users. It consists of 4 sub-menus, represented by icons:

- Manage represented by a plicon
- Import represented by a 1 icon
- Admin represented by a S icon

Each sub-menu is designed as a drop-down menu - hovering over an icon in the main menu will cause a tooltip to appear with the name of the sub-menu (Add, Manage, Import, or Admin). Clicking on one of the icons will cause the drop-down to reveal the options available.

Access to the elements of the main menu (the sub-menus) depends on the access privileges associated with each user account. Consequently, some users may not see some of the icons for the sub-menus in the main menu after logging in. Access privileges are determined by the user role associated with a user account - for example, a contributor will see the Add and Manage menus, but not the Import or Admin menus. Only adminstrators will see all 4 sub-menus (Add, Manage, Import, Admin) in the main menu.

- For information on user roles, see: User roles
- · For information on managing User accounts see: Manage user accounts.
- · For information on changing the permissions associated with an account or a group, see: Edit user permissions

Administrators can add and remove options in the sub-menus (Add, Manage, Import, Admin) of the main menu via Admin > Menus. For more information, see Manage menus

#### O ADD

The Add menu's options will redirect users to blank records in edit mode, ready for data entry. Using the Add menu, users can quickly create new accession records, archival descriptions, archival institutions, authority records, functions, and terms.

All records are created independently of other records, and will not be a part of a

pre-existing hierarchy - that is to say, they will be top-level records.

Find more information on working with:

Accession record Archival description Archival institution

Authority record

Add

Function

Accessions

Term

#### MANAGE

 Accession records Archival descriptions

Archival institutions

 Authority records • Functions Terms

The Manage menu allows authenticated (i.e. logged in) users to quickly access browse lists for key entity types in AtoM - accessions, donors, physical storage, rights holders, and taxonomies. When selecting from the Manage menu's drop-down, the user is redirected to a browse page for the selected entity or record type.

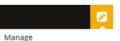

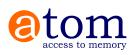

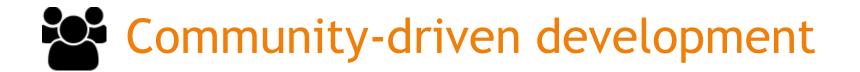

Artefactual maintains AtoM by offering additional paid services - hosting, theming, training, data migrations, and custom development

All custom developments are generalized and included in a future public release

When one institution sponsors a feature, the entire community benefits!

## We 💟 pull requests!

Because the code is open to inspection, any member of the community can fix problems, or develop new features and contribute code back. For any given problem, the community can troubleshoot it together.

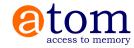

### Standards-based description: User-friendly content standard edit templates

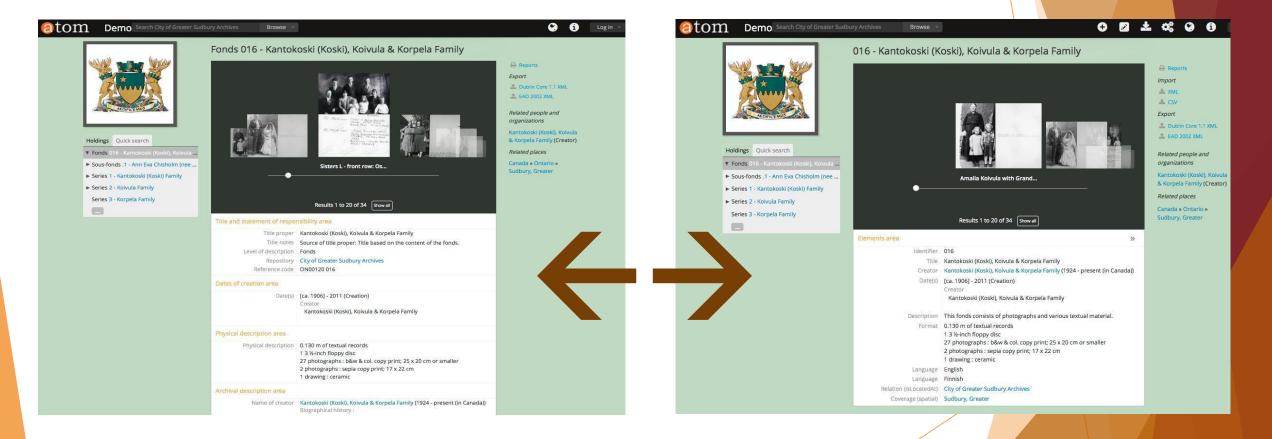

Templates: ISAD(G), DACS, RAD, DC, MODS ISAAR-CPF, ISDIAH, ISDF

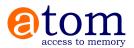

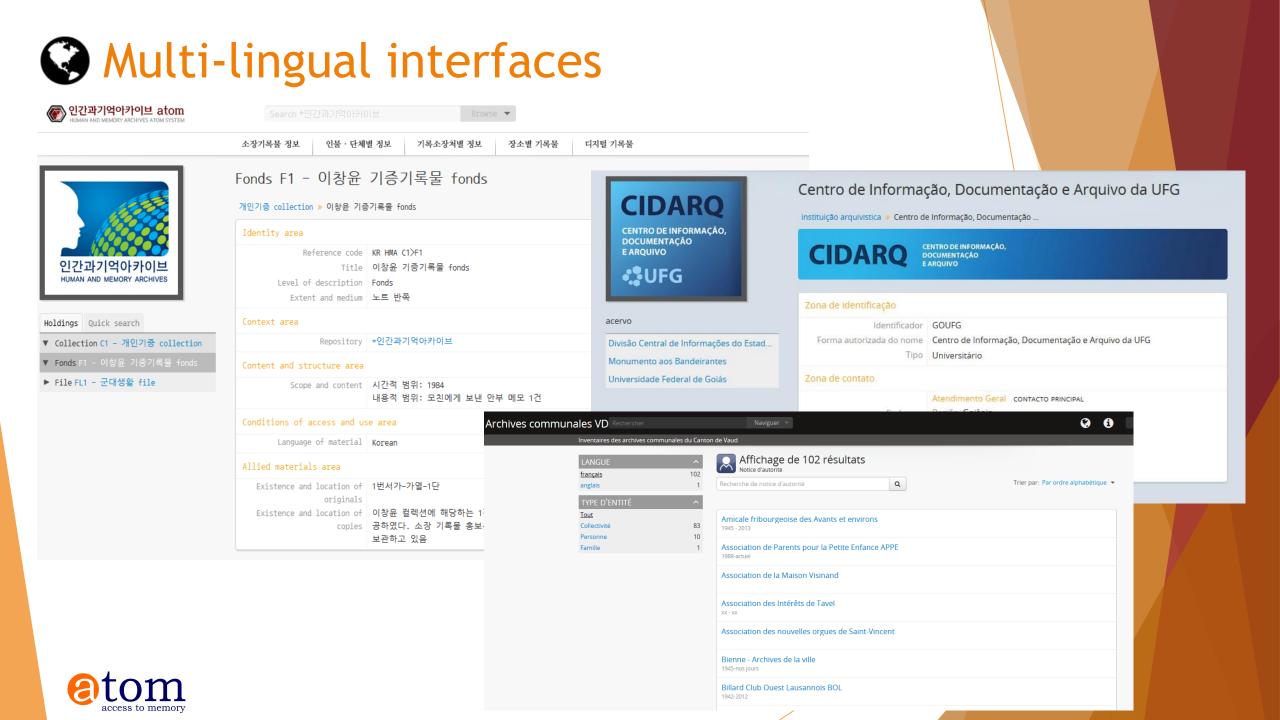

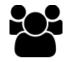

## Multi-repository support: per-institution theming

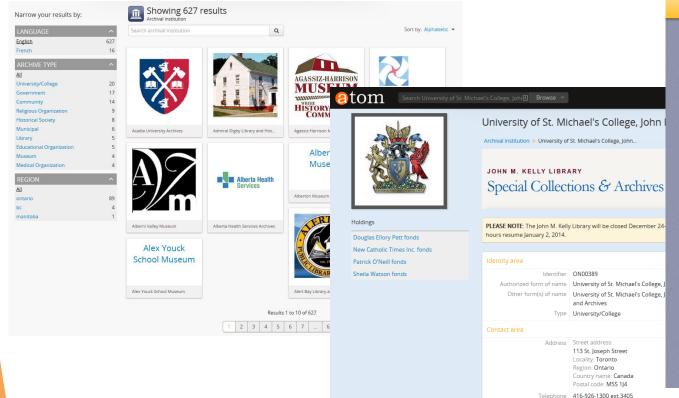

Email g.earnshaw@utoronto.ca

and German literature.

Extensive rare book collection

The Henri I. M. Nouwen Archives

Holdings

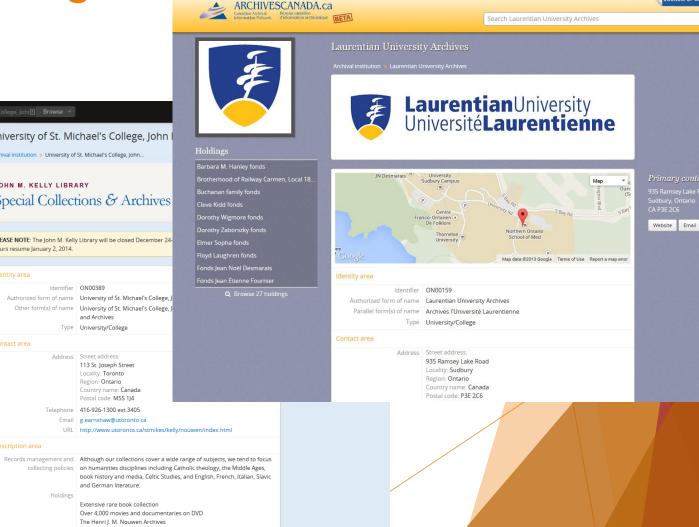

ALSO VISIT CANADIAN

-

HOME CONTACT US FRANÇAIS LOG IN

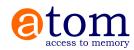

## P Archivematica integration

| rchivematica.                               | Translate Ingest Actival storage Preservation planning | a • Browse Southand                                                                                                   |                                                                                    |                    |
|---------------------------------------------|--------------------------------------------------------|----------------------------------------------------------------------------------------------------|------------------------------------------------------------------------------------|--------------------|
| fransfer                                    | UUID                                                   | Transfer start time                                                                                                   |                                                                                    |                    |
| 📢 Momphis Jack files                        | 55fd7dd2-48cb-463e-a625-1c41283e92e0                   | 2013-04-29 13:43                                                                                                    | 00                                                                                 |                    |
| Micro-service: Create SIP from Transfer     |                                                        |                                                                                                    |                                                                                    |                    |
| Job: Create StP(s) [7]                      |                                                        | Awaiting decision                                                                                                    | () (Actions •)                                                                     |                    |
| Job: Load options to create S8Ps            |                                                        | Completed successfully                                                                                                | Actions<br>- Creater SP(x) menually                                                |                    |
| Job: Check transfer directory for objects   |                                                        | Completed successfully                                                                                                | Sand is hacking                                                                    |                    |
| Micro-service: Complete transfer            |                                                        |                                                                                                    | - Rejutt translat                                                                  |                    |
| Moro-service: Characterize and extract in   | netadata                                               |                                                                                                    | <ul> <li>Create large S8<sup>1</sup> and contexe processing</li> </ul>             |                    |
| Moro-service: Clean up names                |                                                        | 3 Sample Fonds - Demo × 🕢 🕢 Archiv                                                                                    | vematica Dashboarri 🗴 🦲                                                            |                    |
| Moro-service: Scan for viruses              |                                                        | • 🧇 😋 [ 🖞 localhost/ingest/                                                                                           |                                                                                    | લ દ                |
| Moro-service: Extract packages              | 0                                                      | Archivematica 🔞 ICA-AtoM 🚺 C                                                                                          | CRM Software, 🤹 Elasticsearch B 🔞 AM FAQ - Archi 🗯 Top 10 Digital P 💲 Staying Here | e   O 📔 Other Bool |
| Moro-service: Quarantine                    |                                                        | archivemati                                                                                                    | C                                                                                  | n x - Connected    |
| Micro-service: Generate METS.xml docur      | ment                                                   |                                                                                                    | Upload DIP                                                                         | ×                  |
| Moro-service: Verily transfer checksums     |                                                        |                                                                                                    |                                                                                    |                    |
| Micro-service: Assign lile UUIDs and chee   | cksums                                                 |                                                                                                    | Upload the generated DIP to ICA-AtoM (Qubit) using the permalink of the target     | og Show files? Id  |
| Micro-service: Include default Transfer pro | occessingMCP and                                       |                                                                                                    | description.                                                                       |                    |
| Micro-service: Rename with transfer UUID    |                                                        |                                                                                                    | Enter the permalink of the target description                                      |                    |
| Micro-service: Verily transfer compliance   |                                                        | Submission Information Packs                                                                                          |                                                                                    |                    |
| Micro-service: Approve transfer             |                                                        |                                                                                                    | Example: if ut is http://myICA-AtoM.ca/newsletters-2;rad enter newsletters-2       | 0.0                |
| Job: Approve standard transfer              |                                                        | · Micro-service. Store AIP                                                                                            |                                                                                    |                    |
|                                             |                                                        |                                                                                                    |                                                                                    | ad is Assessment   |
| C bug5008                                   | 39eca2f1=771d=4837=a809=d2fbc257701                    | Job: Move to the store AIP a<br>• Micro-service: Prepare AIP<br>• Micro-service: Upload DIP                           |                                                                                    |                    |
|                                             |                                                        | Job: Upload DIP<br>• Micro-service: Prepare DIP<br>• Micro-service: Process metade<br>• Micro-service: Process submis |                                                                                    | SD Eupload C.4     |
|                                             |                                                        | <ul> <li>Micro-service: Process submis</li> <li>Micro-service: Normalize</li> </ul>                                   |                                                                                    |                    |
|                                             |                                                        |                                                                                                    |                                                                                    |                    |
|                                             |                                                        |                                                                                                    |                                                                                    |                    |
|                                             |                                                        |                                                                                                    |                                                                                    |                    |
| $t_{0}$                                     |                                                        |                                                                                                    |                                                                                    |                    |
|                                             | loca                                                   | alhost/ingest/# inter her her                                                                                         | Indian any manual normalized lites Completed success                               | setting to the     |

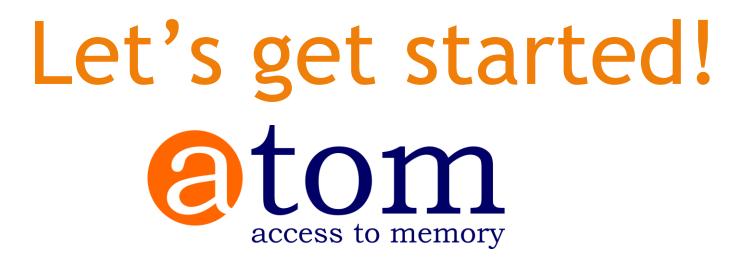

www.accesstomemory.org @accesstomemory

**DOCS:** www.accesstomemory.org/docs/ **DEMO SITE:** demo.accesstomemory.org

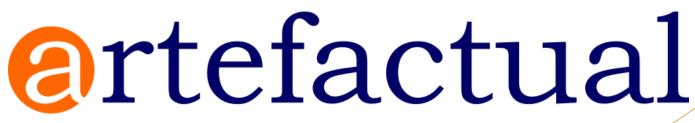

www.artefactual.com

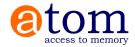

# Let's get started!

VMs: http://dlf-atom-[N].accesstomemory.org/ http://dlf-am-[N].archivematica.org/

TEST MATERIALS: https://goo.gl/gjo507

AtoM login: dlf@example.com AtoM pass: freekittensATOM

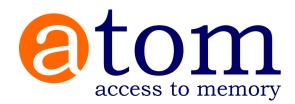